# Microsoft Search Server 2008 Express を使う -小ネタ iFilterに四苦八苦 (PDFを使う)-

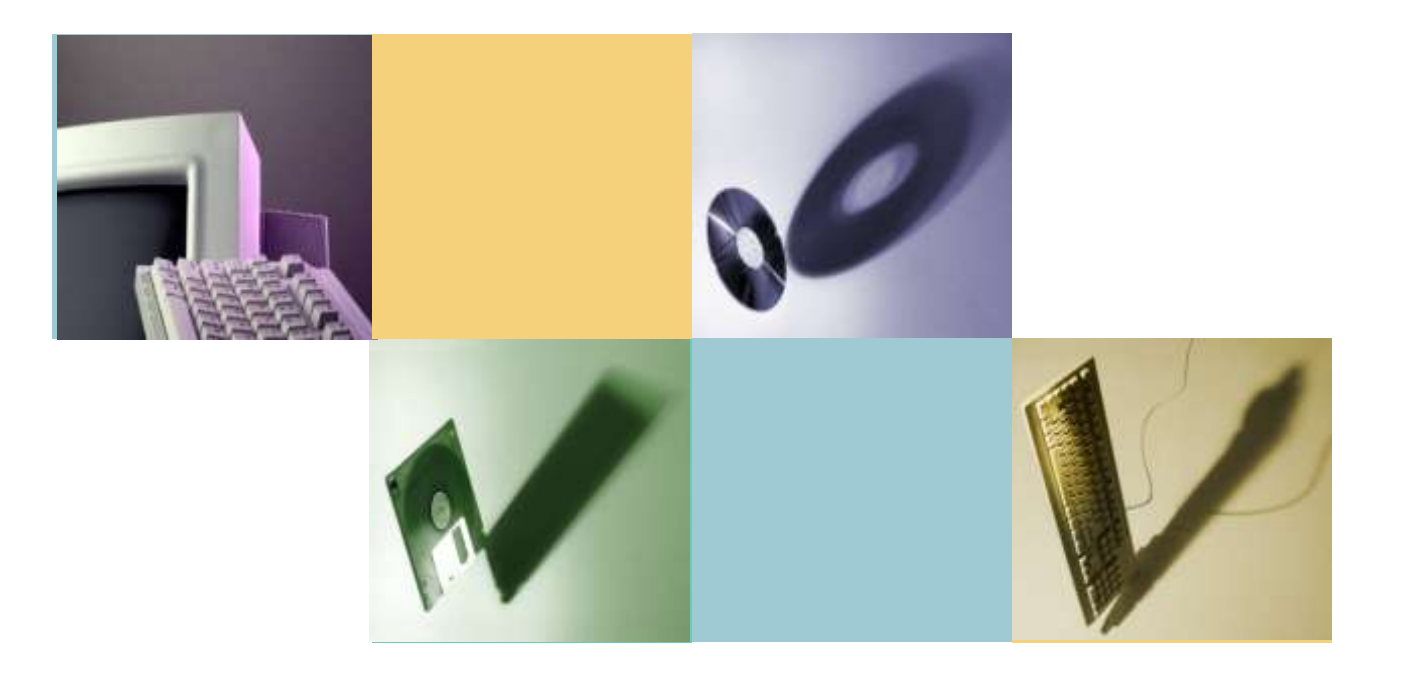

森 正彰 富士ゼロックス北陸株式会社

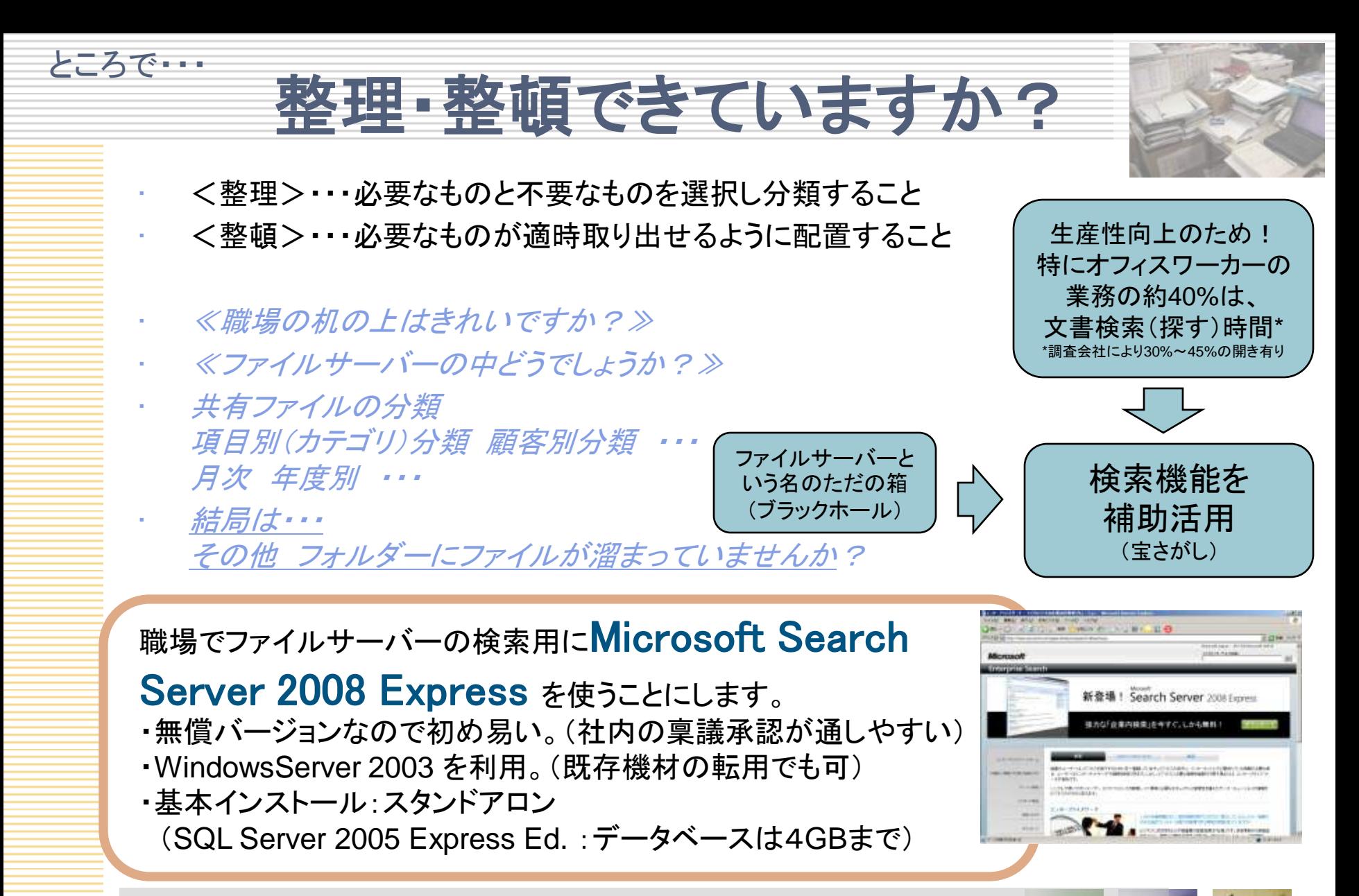

エンタープライズサーチ マイクロソフト企業向け検索ソリューション

<http://www.microsoft.com/japan/enterprisesearch/default.aspx> <http://www.microsoft.com/japan/enterprisesearch/serverproducts/searchserverexpress/download.aspx>

# Microsoft Seach Server 2008 Express

## Microsoft Search Server 2008 Express

- ・無償バージョンでの提供
- ・Windows Server 2003 SP1以降
- ・基本インストール:スタンドアロン (アプリケーション・Webフロント・データベースが同居) (SQL Server 2005 Express Ed. :データベースは4GBまでの制限)

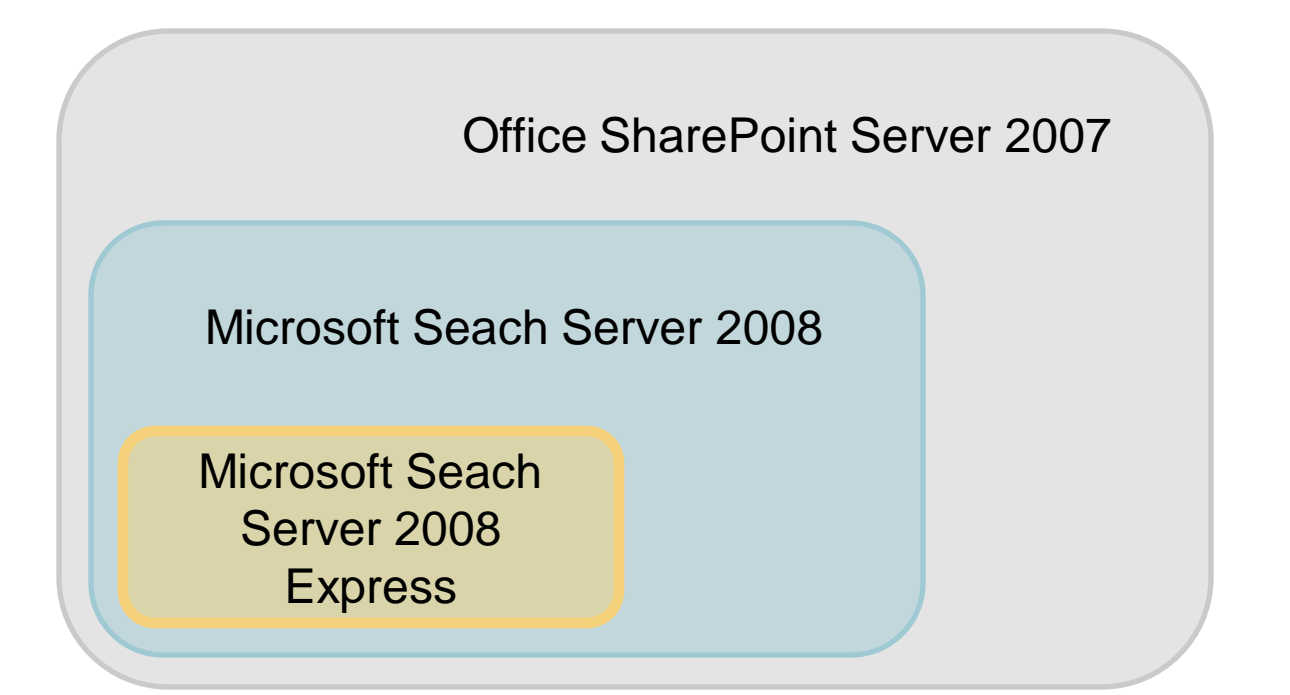

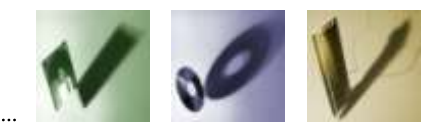

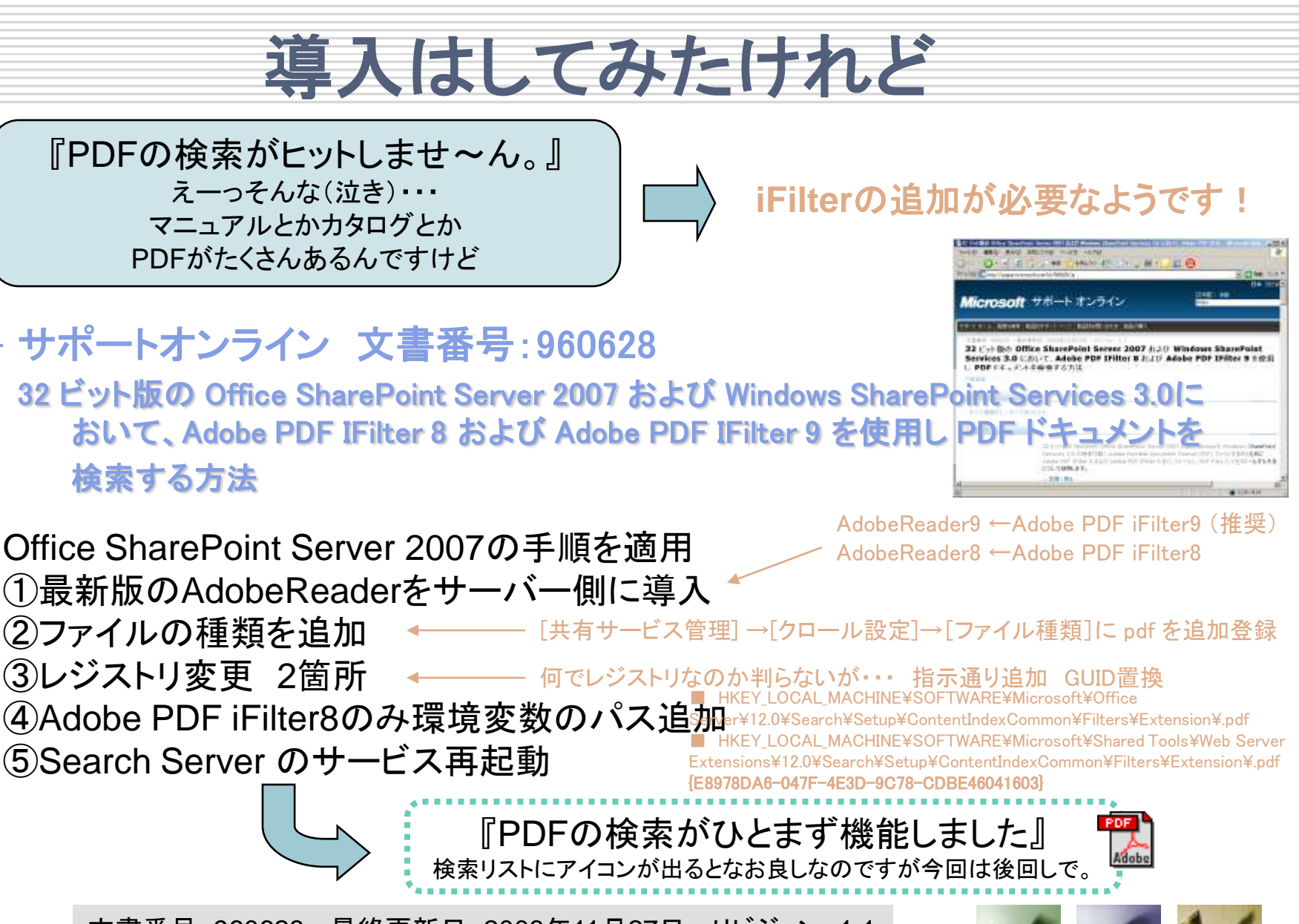

文書番号: 960628 - 最終更新日: 2008年11月27日 - リビジョン: 1.1 <http://support.microsoft.com/kb/960628/ja>

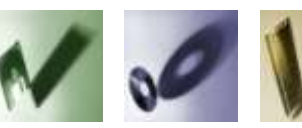

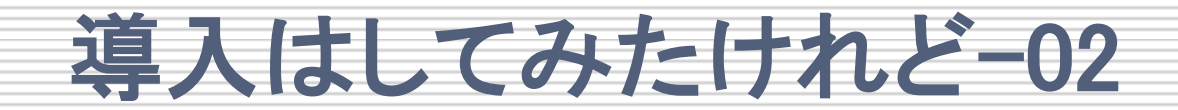

『PDFの検索がひとまず機能しました』 検索リストにアイコンが出るとなお良しなのですが・・・ 設定追加が必要なようです!

# サポートオンライン 文書番号: 832809 (英語)

Icons are not displayed for Adobe PDF documents that are listed in the search results when you search your portal site in SharePoint Portal Server 2003 or in SharePoint Server 2007

#### Office SharePoint Server 2007の手順を適用

①イメ―ジファイルを格納・

②ファイルの種類を追加

Drive:¥Program Files¥Common Files¥Microsoft Shared¥Web Server Extensions¥12¥Template¥Images

Drive:¥Program Files¥Common Files¥Microsoft Shared¥Web server extensions¥12¥Template¥Xml Docicon.xml を編集 <Mapping Key="pdf" Value="NameofIconFile.gif"/>を追加

Pdfのアイコンの入手 <http://www.adobe.com/misc/linking.html#pdficon >

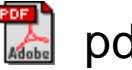

pdficon\_large.GIF

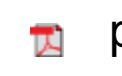

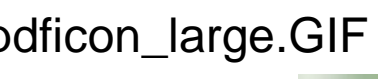

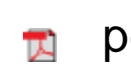

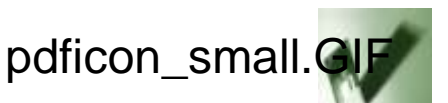

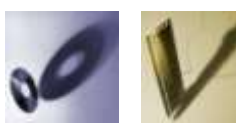

# PDF利用為の手順

### Microsoft Search Server 2008 Express の導入

# サポートオンライン 文書番号:960628

32 ビット版の Office SharePoint Server 2007 および Windows SharePoint Services 3.0に おいて、Adobe PDF IFilter 8 および Adobe PDF IFilter 9 を使用し PDF ドキュメントを

検索する方法

もし64bit版であれば以下のiFilterを適用 Adobe PDF iFilter 9 for 64-bit platforms 12/8/2008 http://www.adobe.com/support/downloads/detail.jsp?ftpID=4025

# サポートオンライン 文書番号: 832809 (英語)

Icons are not displayed for Adobe PDF documents that are listed in the search results when you search your portal site in SharePoint Portal Server 2003 or in SharePoint Server 2007

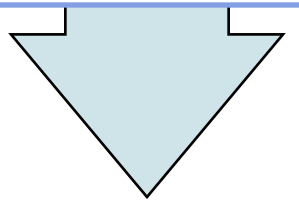

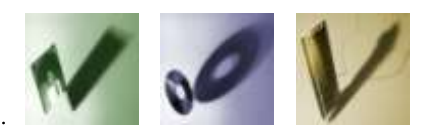

# 素人の私でもわかったこと・・・

• iFilterの導入と検索対象ファイル設定追加が肝ですね。

#### WindowsSearch 4.0 Serch Serch Server 2008

- Windows Search 4.0 (KB940157)では、 iFilterの追 加インストールで検索の対象 ファイルフォーマットが拡張さ れている。
- Windows Desktop Search 4.0 (KB940157) が相互のPCに導入されて いれば、ネットワーク上の共有上のファ イルの検索が可能

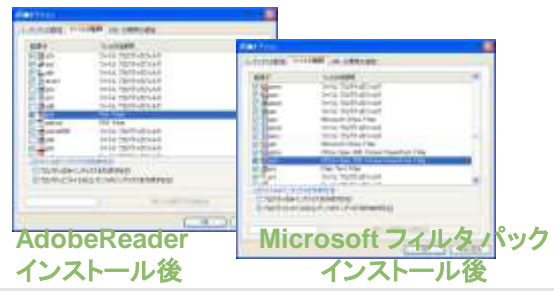

- MS標準以外のファイルを検索の対象 にするには、以下のステップが必要。
- 手順は、SharePoint Serverの手順 1)該当するファイルのiFilterをインス トール
	- 2)レジストリにファイル拡張子のキーを 追加する。
- 3)Serch Server のサービスを再起動 する。

レジストリ登録するキー(ファイルの拡張子)に 登録するGUIDの値がわかりません。・・・ どなたか教えてください。~(宿題)

PDFでの例

HKEY\_LOCAL\_MACHINE¥SOFTWARE¥Microsoft¥Office Server¥12.0¥Search¥Setup¥ContentIndexCommon¥Filters¥Extension¥.pdf HKEY\_LOCAL\_MACHINE¥SOFTWARE¥Microsoft¥Shared Tools¥Web Server Extensions¥12.0¥Search¥Setup¥ContentIndexCommon¥Filters¥Extension¥.pdf

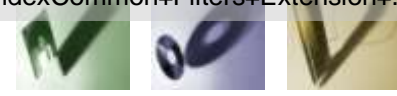

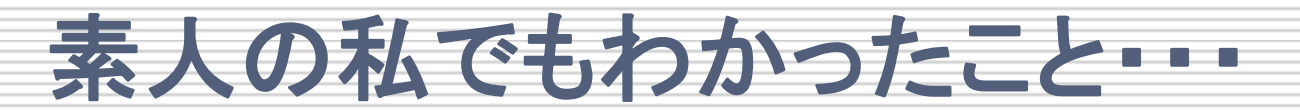

• 素人からの思い・・・

#### Serch Server 2008 Express

- MS標準以外の機能を追加しようと、3rdパーティのものを付加しようとすると途端にハイレベルにな る。
- 情報がないわけではなさそうですが、やっぱり英語はつらい。
- 文書フォーマットは日本語独自のものもある訳で、やっぱり日本発の情報は必要ではないか。
- ・ マイクロソフトの公式情報を更新していただく。3rdパーティベンダーとの有効なリンクもほしいです。
	- (ベンダー側はビジネススタイルが優先になるのかな?)
	- ブログ等の記事でフォロー 利用者の実績情報がまだまだ尐ないです。(悩み)

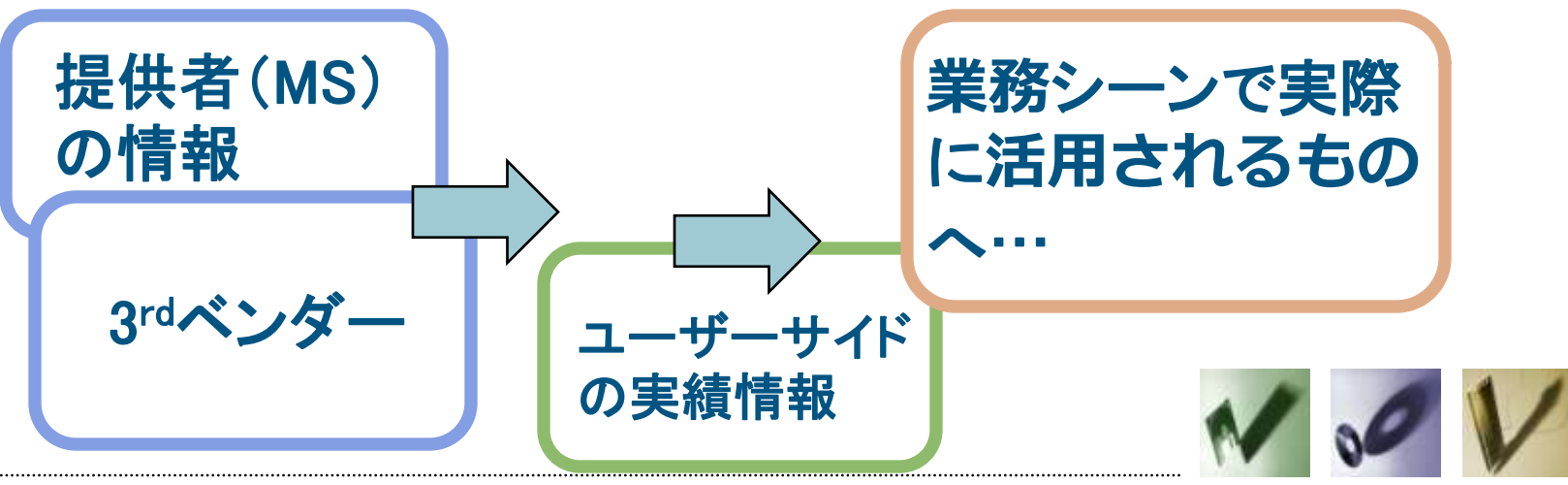

# Appendix どんなiFilterがあるの2

文書番号**: 946336**

**[Search Server 2008** および **SharePoint Server 2007** と

**IFiter** 

*LEATHER ENCLOSED* 

**I RETHE FICEFIRE** 49-14039-1-120-2 CAHAM IPAW PV.31<br>Lik2Hindadam TV 218/05/2010 1

1009097-01 Dylvie 2002 Britterd

r.

memet

は て驚か<br>は で変え

ALRESTA - KITT, Macbook

**Microsoft** フィルタ **Pack** の登録方法**] <http://support.microsoft.com/?id=946336>**

### ● **Microsoft** フィルタ パック

Microsoftダウンロードセンターで**iFilter**で検索 対象ファイル:**.docx .docm .pptx .pptm .xlsx .xlsm .xlsb .zip .one .vdx .vsd .vss .vst .vdx .vsx .vtx** 

● **PDF iFilter**

**Adobe Reader** (最新版)をサーバーへインストール 対象ファイル:**.PDF** 

# ● 一太郎 **iFilter**

**TERRIT**  $$ m. m.

л.  $\blacksquare$  $\overline{\phantom{a}}$ ÷ т

**JustSystem**よりダウンロード **<http://www.justsystems.com/jp/dl\_entry/ichitaro/ifilt/021120-1.html>** 対象ファイル:**.jtd .jtw .jbw**

### ● **DocuWorks iFilter**

**fujixerox**よりダウンロード **<http://www.fujixerox.co.jp/soft/docuworks/download301.html>** 対象ファイル:**.xdw .xbd** 

### 各メーカーが提供している

マイクロソフトのWebサイトで検索するとこのページたどり着きました。 記載の情報が古いです。

<http://www.microsoft.com/japan/sharepoint/server/downloads/IFilter.mspx>

# **Appendix**

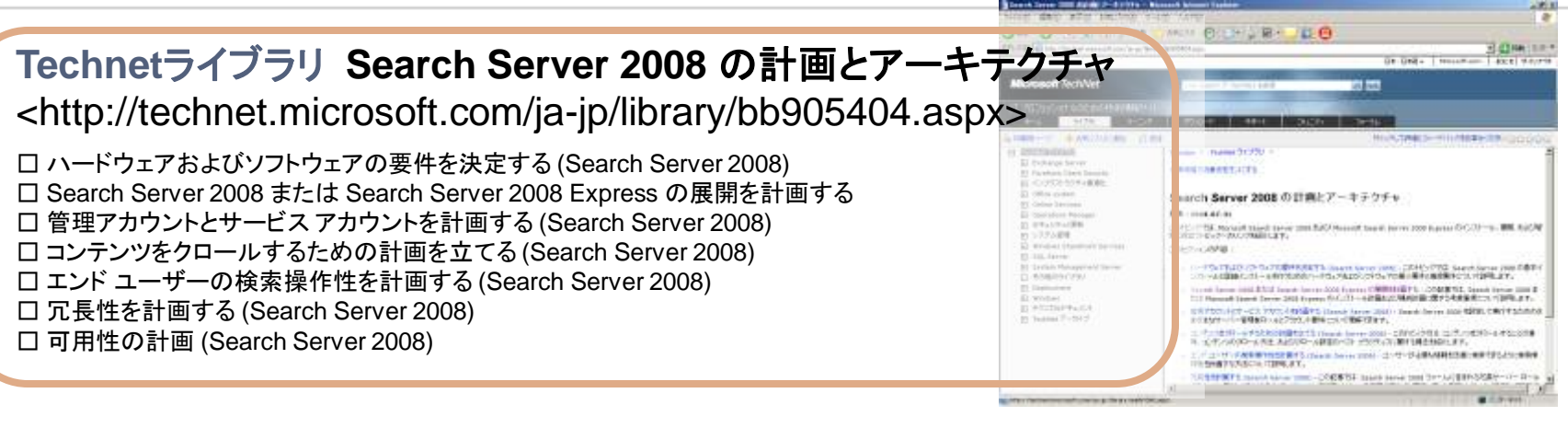

文書番号**: 946336 [Search Server 2008** および **SharePoint Server 2007** と **Microsoft** フィルタ **Pack** の登録方法**]**

<http://support.microsoft.com/?id=946336>

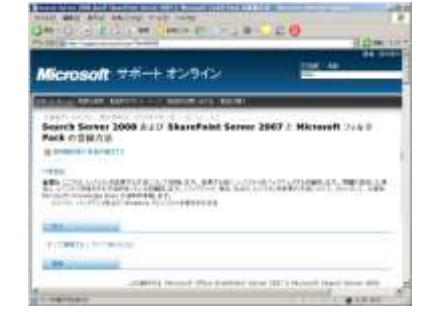

#### 文書番号**: 960628**

**[32** ビット版の **Office SharePoint Server 2007** および **Windows SharePoint Services 3.0** において、**Adobe PDF IFilter 8** および **Adobe PDF IFilter 9** を使用し **PDF** ドキュメントを検索する方法**]**

<http://support.microsoft.com/kb/960628/ja>

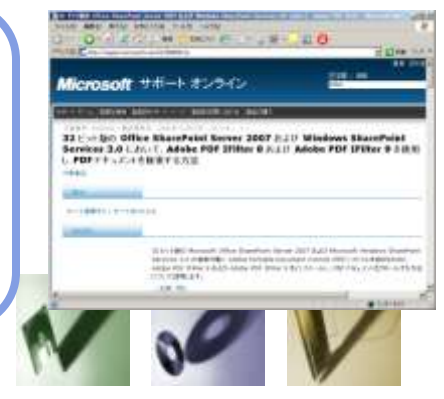

# **Appendix**

**Technet SharePoint Server TechCenter SharePoint Server 2007** 自習書シリーズ **Office SharePoint Server 2007** 自習書 **Visio 2007 IFilter** の実装

<http://technet.microsoft.com/ja-jp/office/sharepointserver/cc952469.aspx>

#### マイクロソフト 製品**Web**サイト **[**エンタープライズサーチ マイクロソフト企業向け検索ソリューション**]**

<http://www.microsoft.com/japan/enterprisesearch/default.aspx>

**AdobeWeb**サイト **Adobe PDF file icon**

< http://www.adobe.com/misc/linking.html#pdficon >

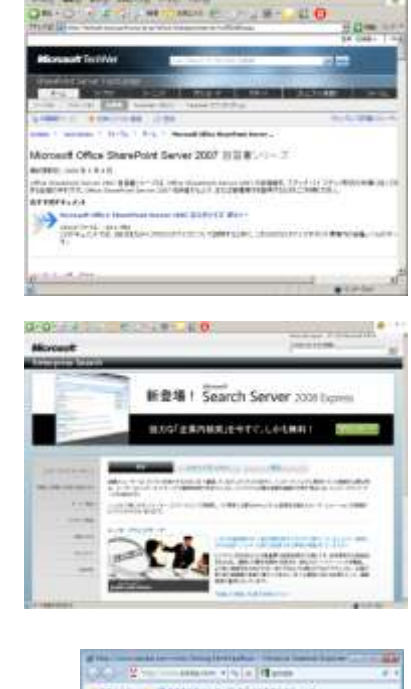

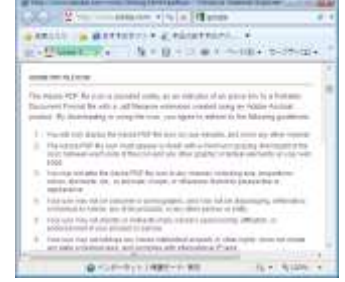

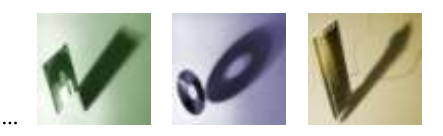

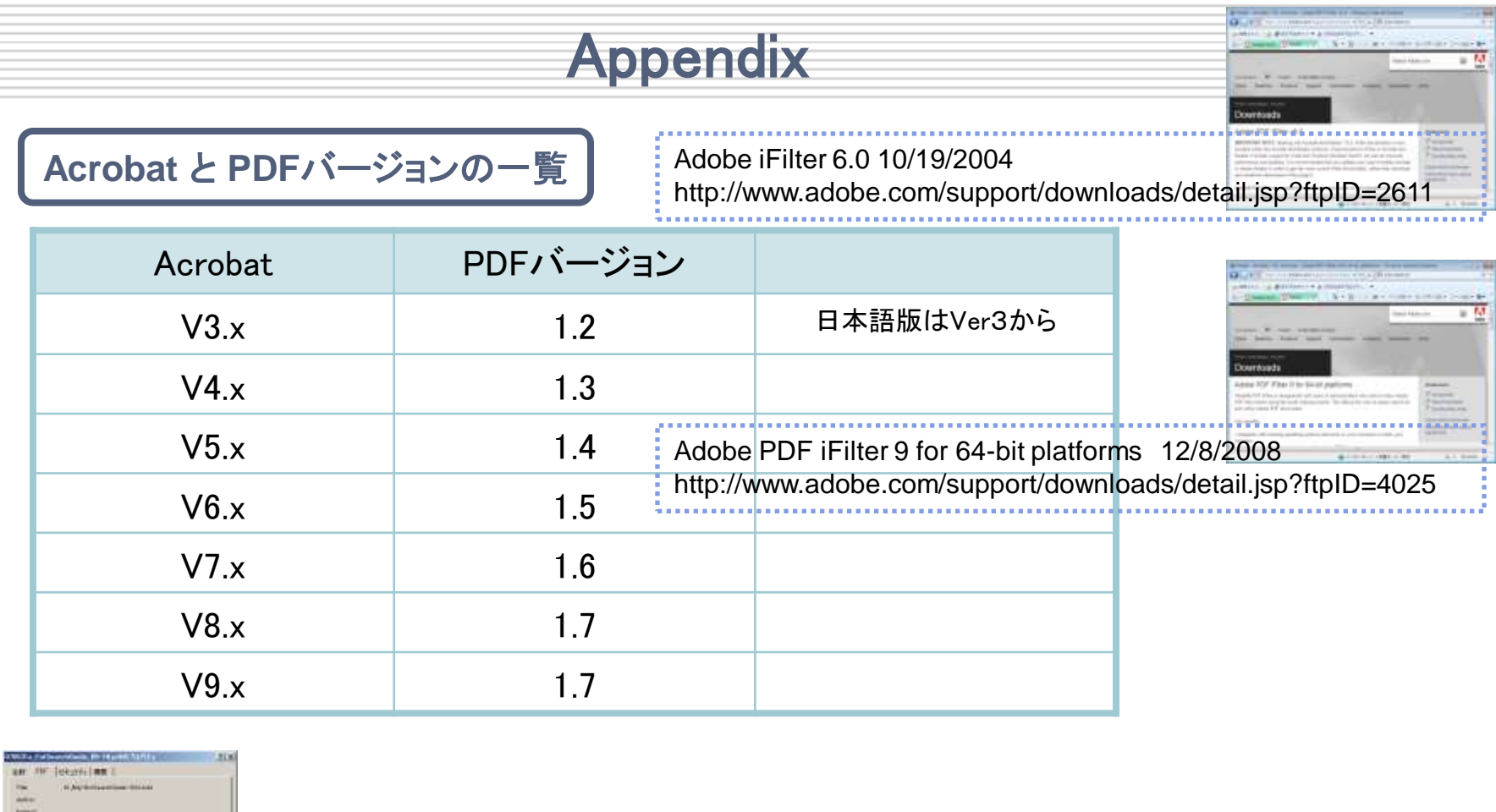

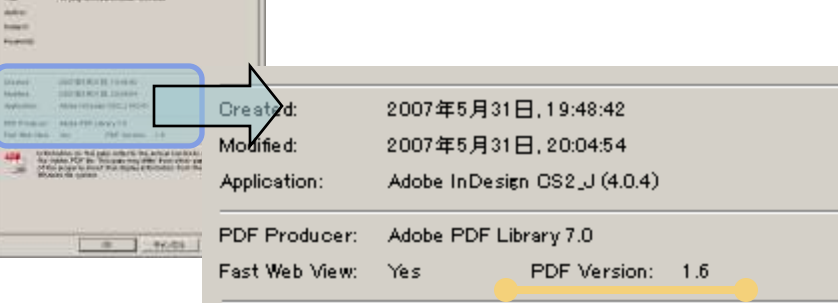

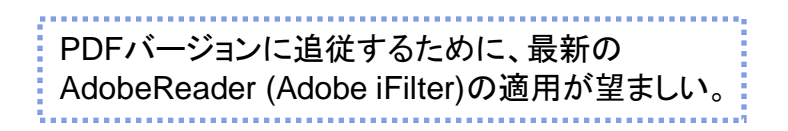

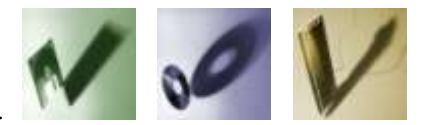

Appendix ライトニングトーク 参加して

#### • 参加しての印象から・・・ -知っていることをお伝えすることができればなおよし。 -私のような素人(ペーパードライバー)でもともかく参加して登壇してみる。 -隙間ネタでもよいですよね。 -失敗談や、行き詰った話をお伝えしてもよいのではないでしょうか。

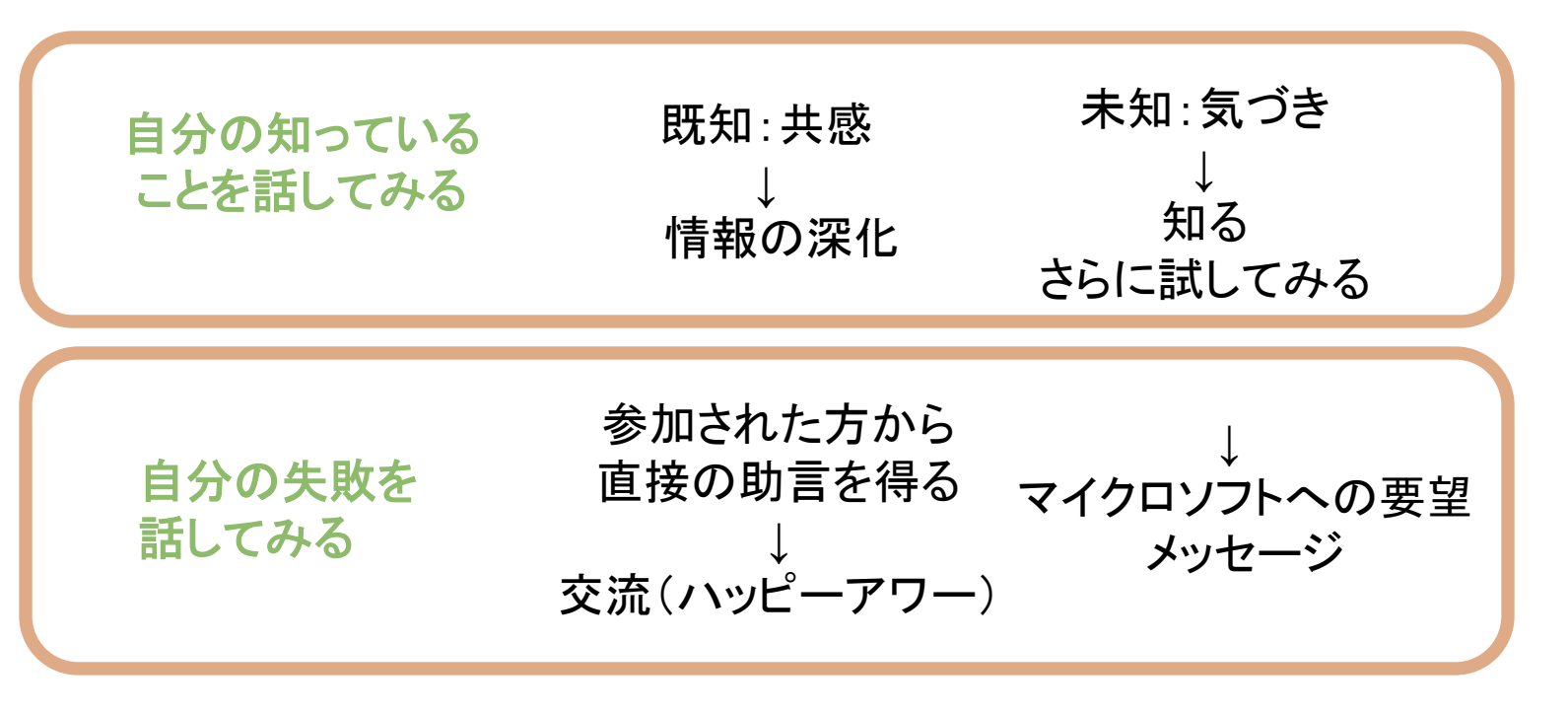

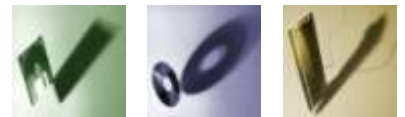

森 正彰 -<br>富士ゼロックス北陸株式会社